# Работа с коммутатором Cisco

Глава 7

## <u>В рамках этой темы...</u>

#### **Технологии коммутации сетей LAN**

Настройка и проверка начальной конфигурации коммутатора, включая управление удаленным доступом.

Команды операционной системы Cisco IOS для базовой настройки коммутатора. Проверка состояния сети и работоспособности коммутатора с помощью базовых сетевых утилит ping, telnet и ssh.

#### Cisco IOS

- **• Cisco IOS** (**I**nternetwork **O**perating **S**ystem Межсетевая Операционная Система) — многозадачная операционная система, выполняющая функции сетевой организации, маршрутизации, коммутации и передачи данных в устройствах корпорации CISCO.
- Cisco IOS имеет **интерфейс командной строки (command line interface, CLI)**, включающий набор многословных команд.
- •Доступные команды определены **«режимом»** и **уровнем привилегий** данного пользователя.

#### CLI

- •В маршрутизаторах и большинстве моделей коммутаторов Catalyst компании Cisco используется концепция **интерфейса командной строки (Commaпd- Line Interface - CLI):**
	- **V** CLI представляет собой текстовый интерфейс, в котором пользователь, обычно сетевой инженер, вводит некоторые команды в виде текста.

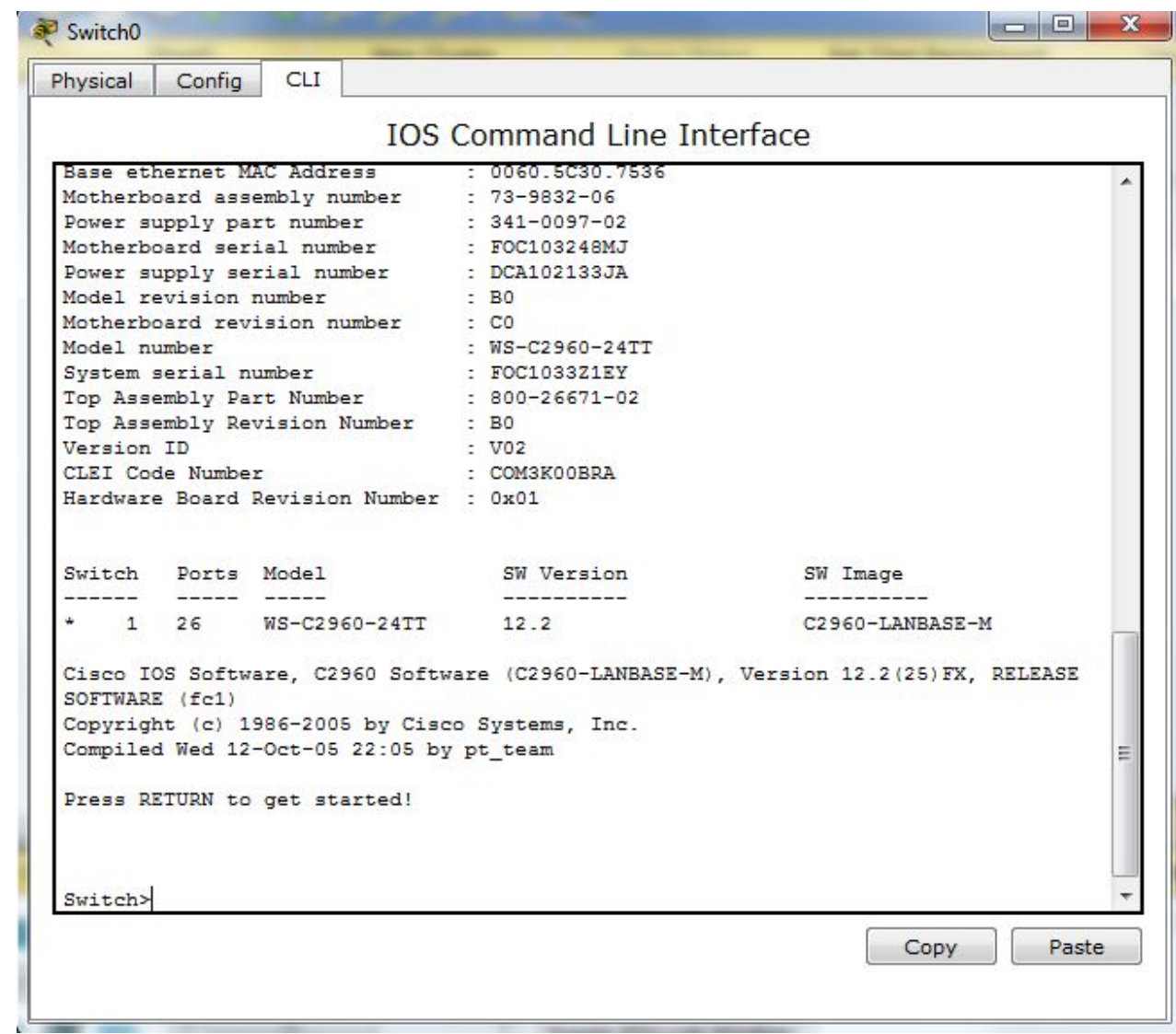

#### Cisco Catalyst 2960

- физические соединения коммутатора называют **интерфейсами (interface)** , или **портами (port)**.
- •Каждый интерфейс обозначается **номером** в формате х/у, где х и у разные числа:
	- у каждого интерфейса также есть название (технология работы) и номер **"interface FastEthernet 0/1".**

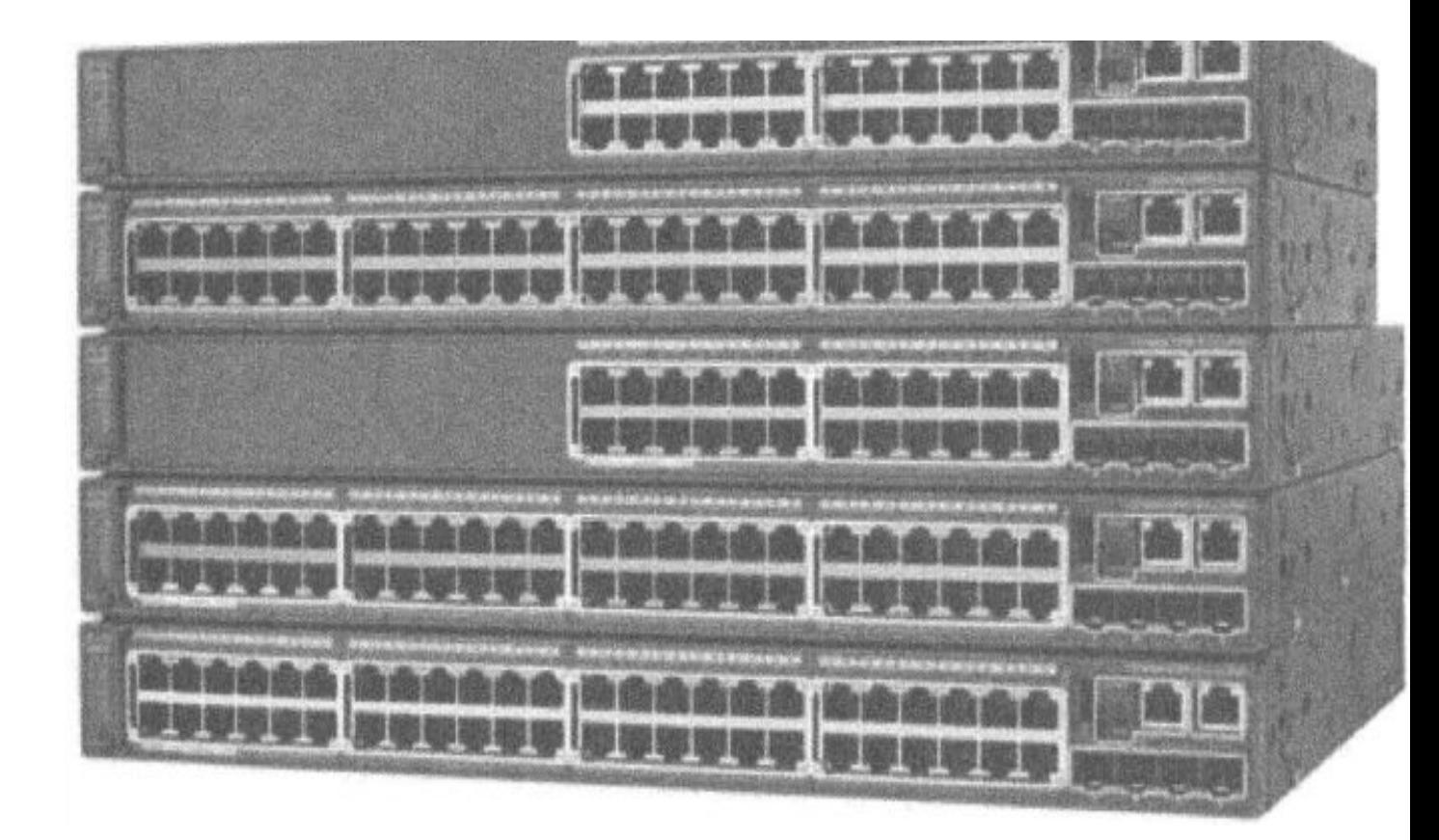

#### Cisco Catalyst 2960

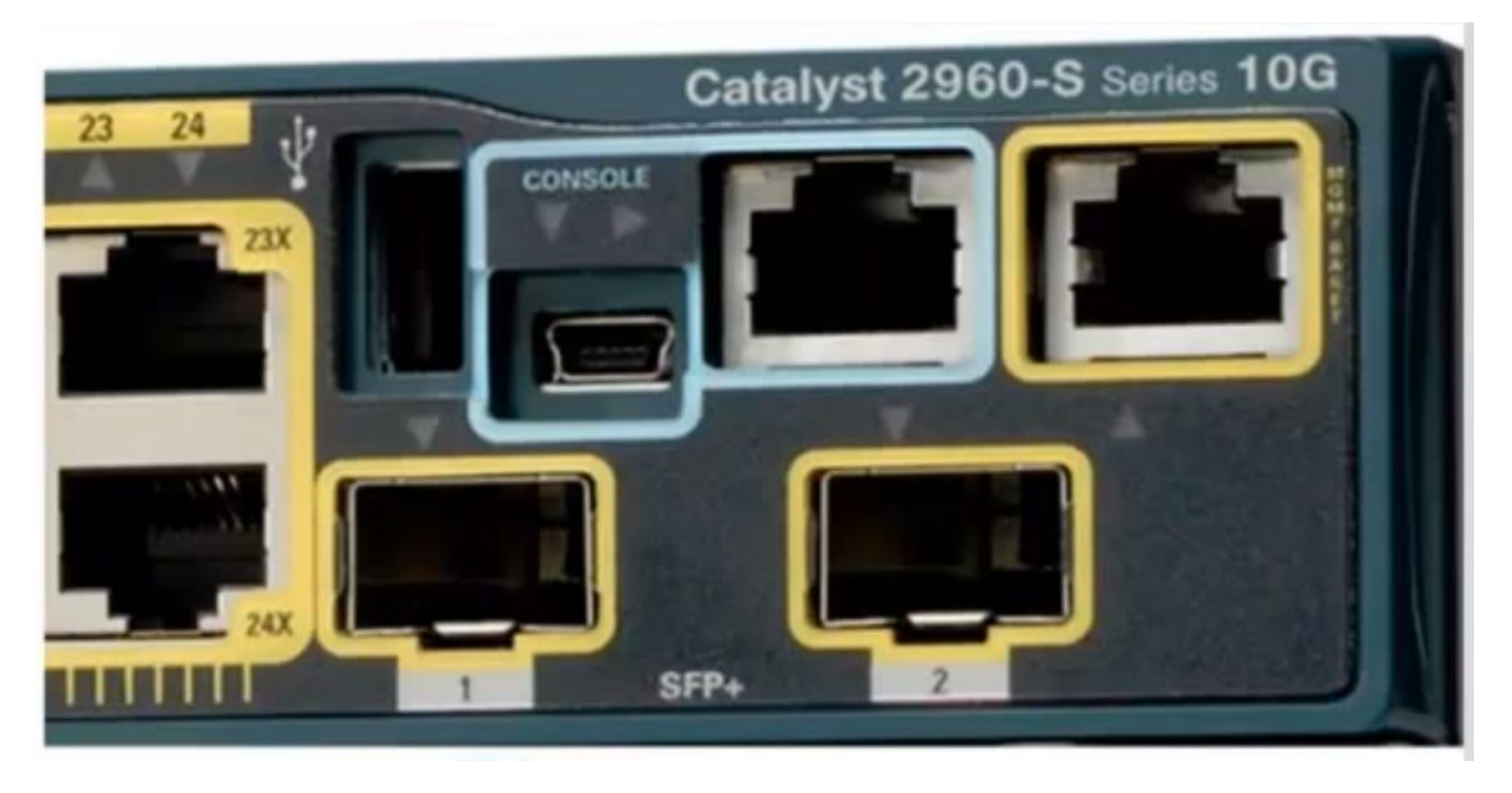

#### Световые индикаторы коммутатора

**•Светодиодные индикаторы (LED)**, позволяют получить некоторую информацию о состоянии устройства, причем как в процессе загрузки устройства, так и в ходе его нормальной обычной работы.

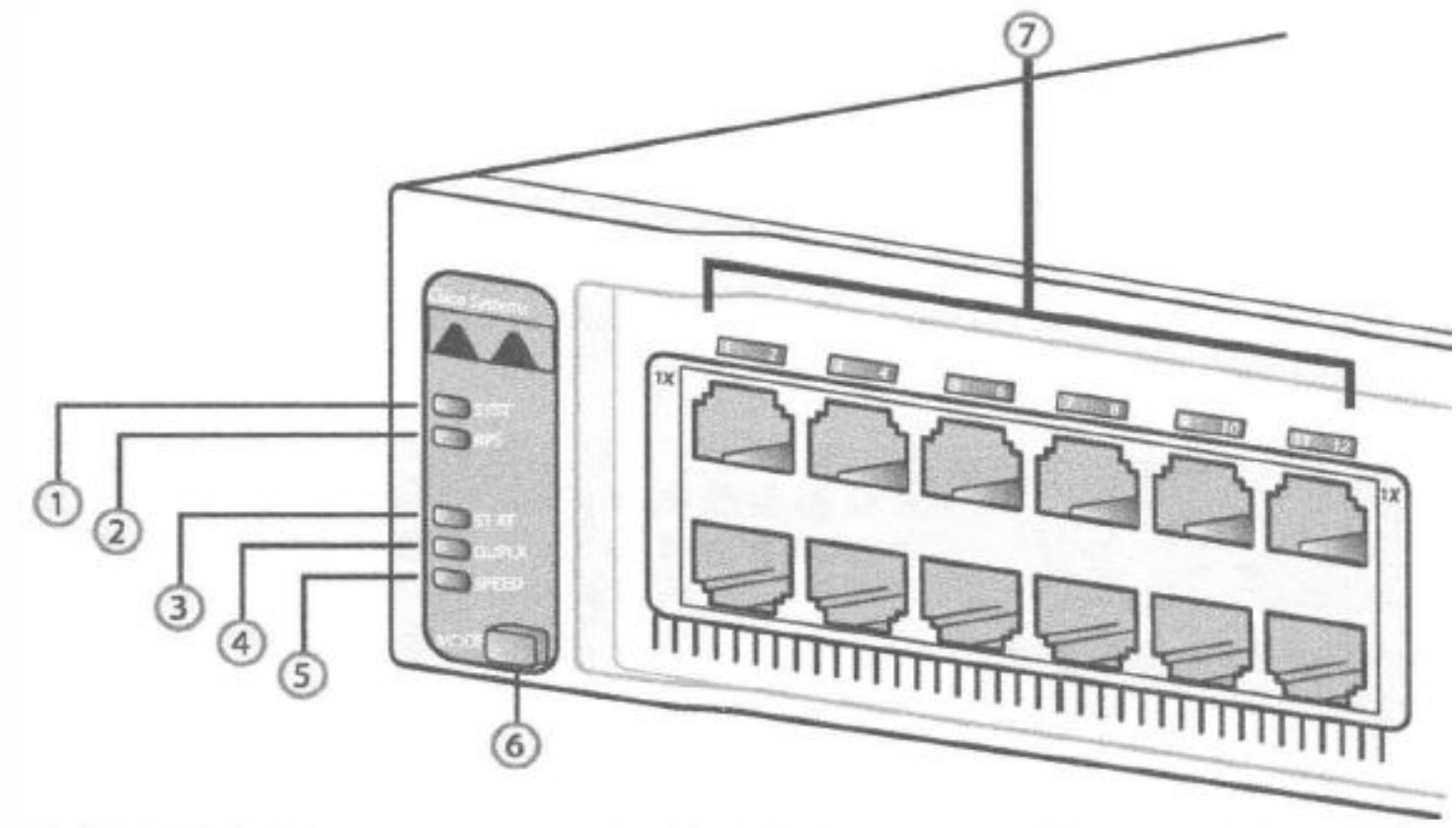

#### Световые индикаторы коммутатора

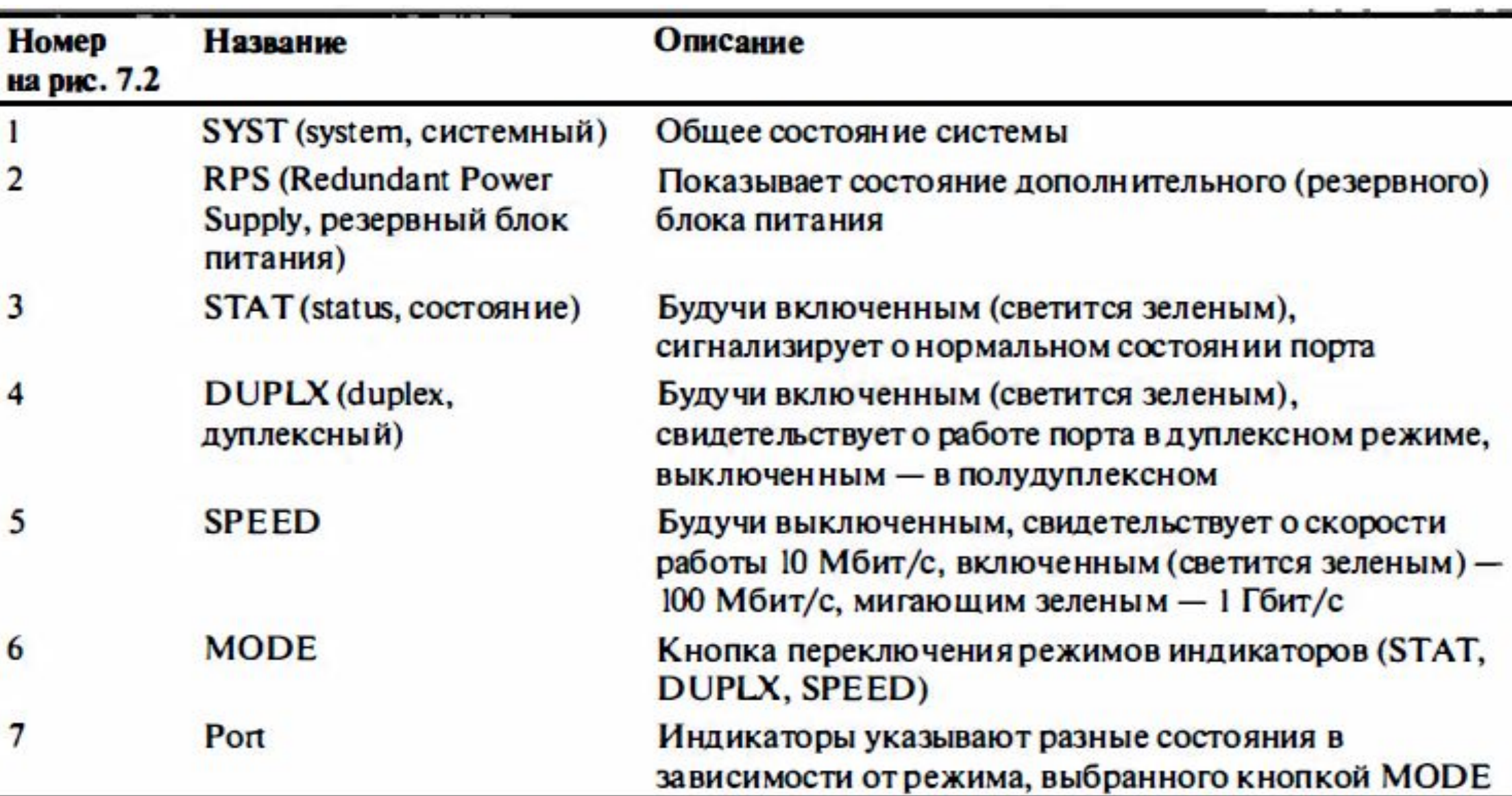

## Алгоритм начальной конфигурации устройства

- 1. Физическое подключение по консоли;
- 2. Установка пароля на привилегированный режим *(enable password, service password-encryption, enable secret)*;
- 3. Создание пользователя-администратора (*username privilege, password <0-15>*);
- 4. Установка авторизации на подключение к консоли (line console 0);
- 5. Установка IP-адреса устройства;
- 6. Выбор типа удаленного подключения;
- 7. Включение авторизации для удаленных пользователей.

## Доступ к CLI

•Получить доступ к интерфейсу командной строки можно с помошью **трех популярных методов**:

- через консольное подключение;
- через протокол Telnet;
- через различные варианты программы протокола SSH (Secure Shell).

• Консольное подключение это специализированный физический порт устройства для доступа к интерфейсу командной строки и настройки.

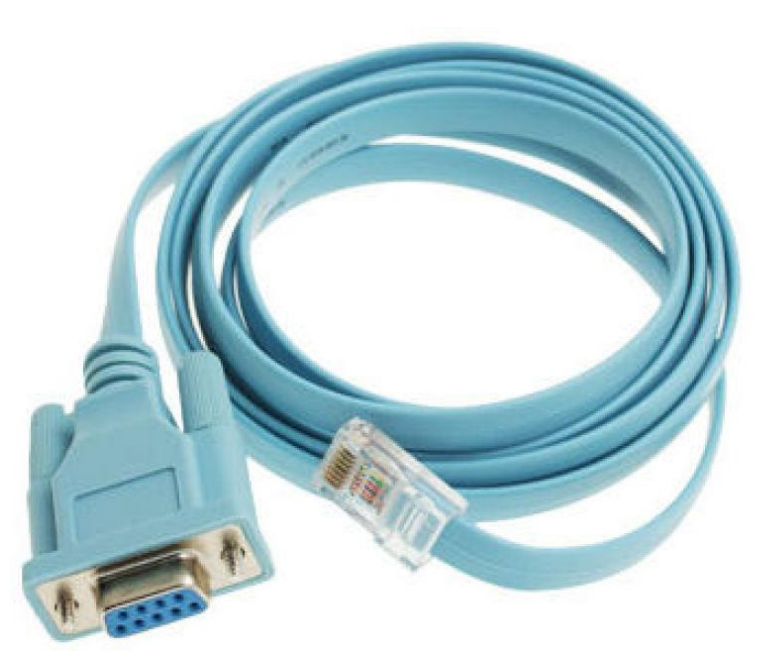

#### Доступ к CLI

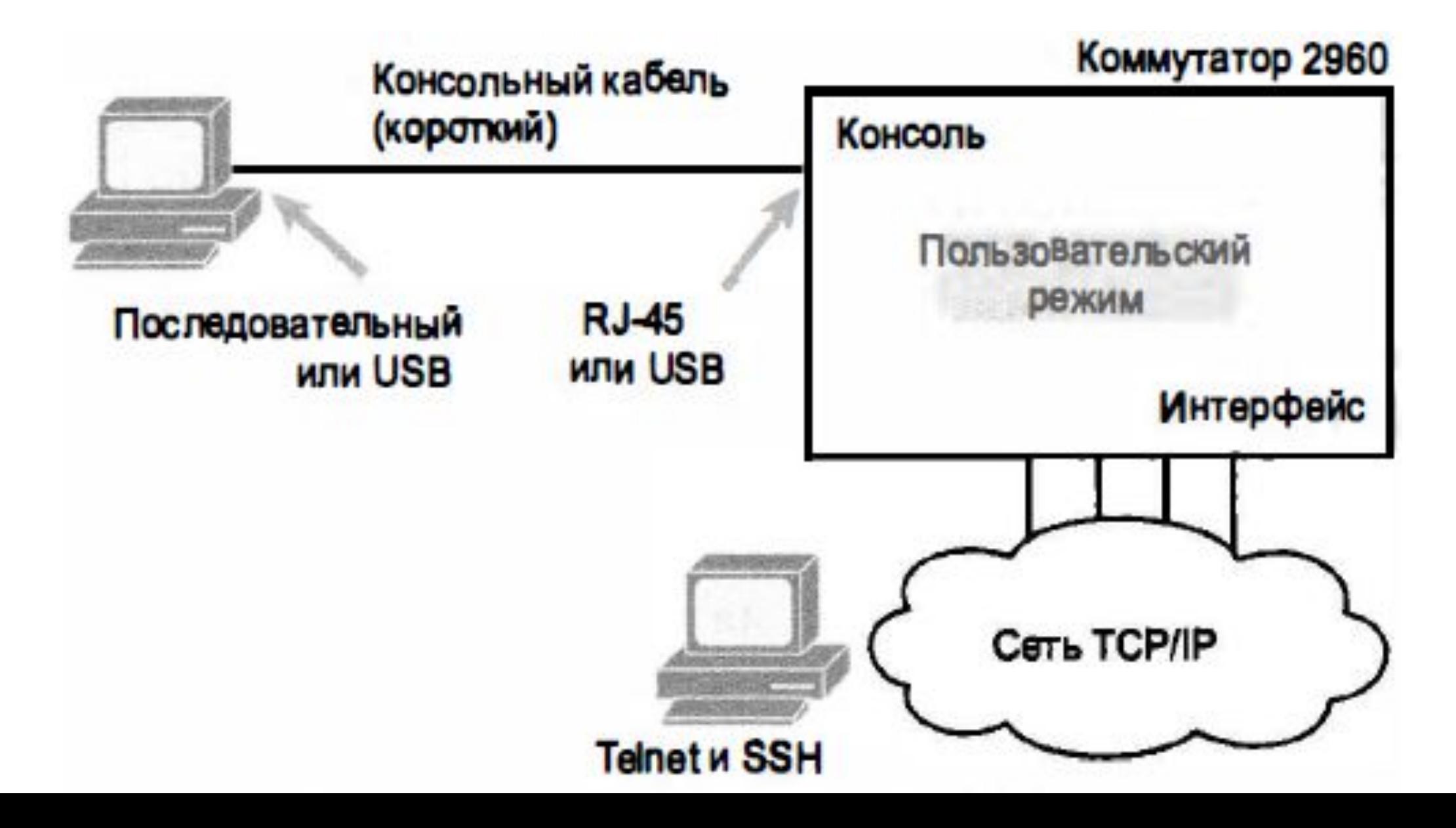

## Кабельное соединение

- •Физическое консольное соединение использует **три основных компонента**:
	- 1. физический консольный порт на коммутаторе;
	- 2. физический последовательный порт на компьютере;
	- 3. кабель, соединяющий консольный и последовательный порты.

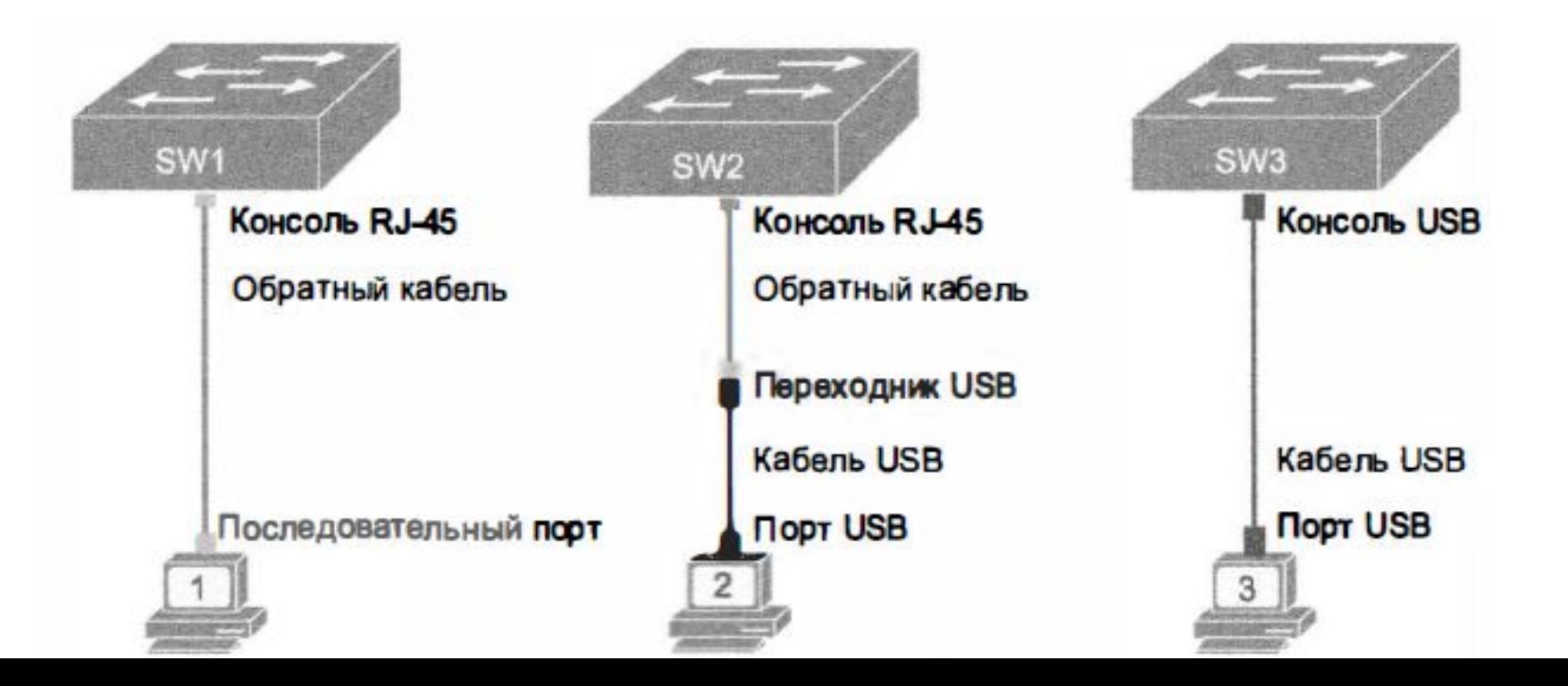

#### Настройка эмулятора терминала

•Эмулятор терминала – программа, позволяющая настроить сетевое оборудование с помощью консоли и текстовых команд.

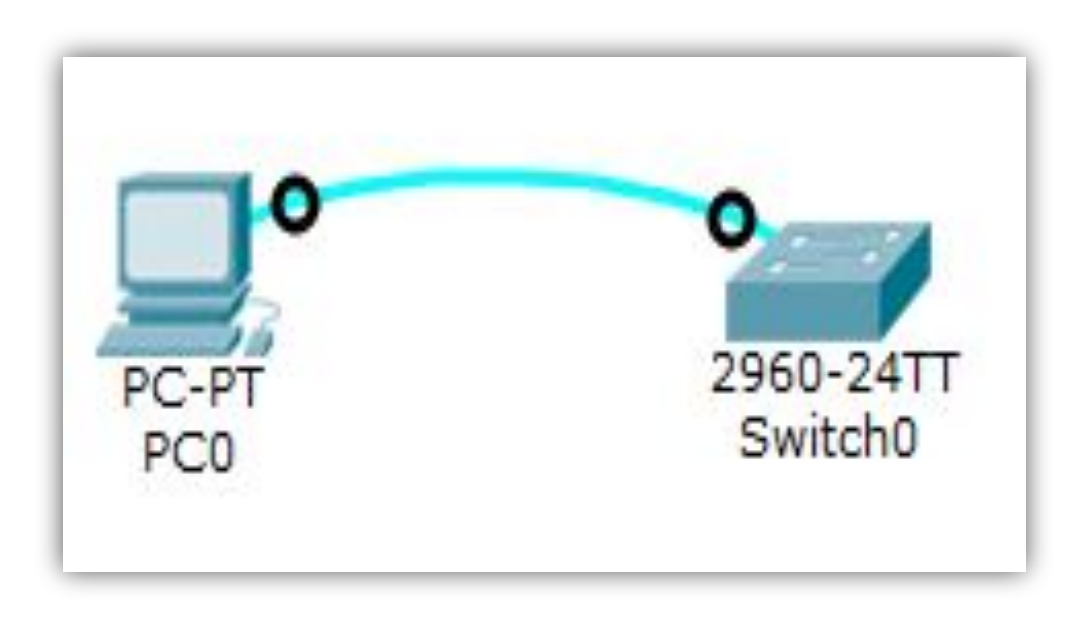

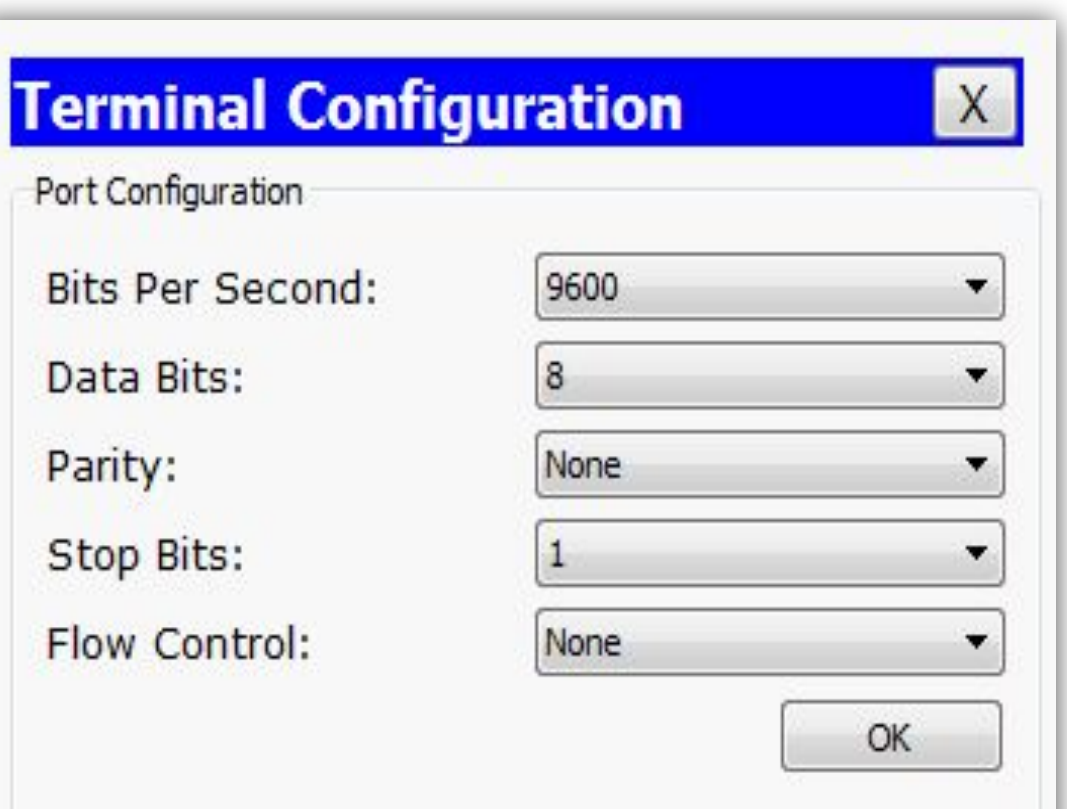

## Доступ к интерфейсу командной строки с помощью протоколов Telnet и SSH

- **•Приложение Telnet** позволяет эмулятору терминала взаимодействовать с устройством, используя сеть IP для отправки и получения данных (используя порт 23).
- •В протоколе уровня приложений Telnet программа эмуляции терминала рабочей станции называется **клиентом Telnet**, а устройство, принимающее команды и отвечающее на н их, **сервером Telnet**.

#### Пароли доступа к CLI

- •В коммутаторах компании Cisco **консольный порт** обозначается как специализированная линия (консольная линия 0).
- •Устройство поддерживает 16 одновременных сеансов протокола Telnet, называемых **виртуальными линиями (vty)**  и нумеруемых от 0 до 15.

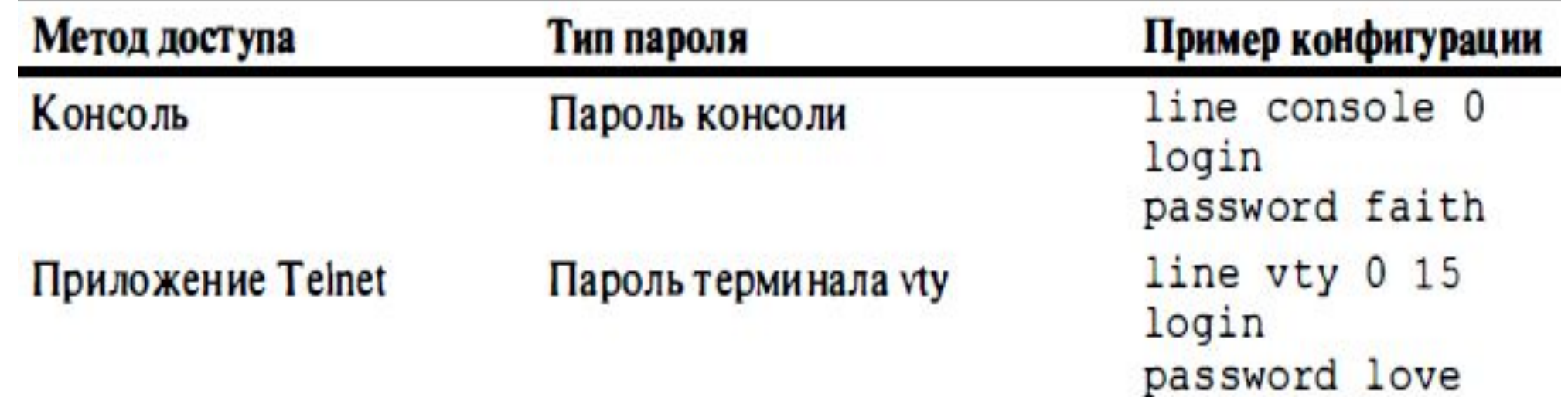

## Пользовательский и привилегированный режимы

- •В **пользовательском режиме (user mode)**, или режиме **ЕХЕС** обычного пользователя (user ЕХЕС mode ), включенном по умолчанию, можно просматривать различную информацию, но не настраивать коммутатор.
- •Операционная система Cisco IOS поддерживает режим ЕХЕС и с большими возможностями:
	- **•привилегированный режим (privileged mode),** он же режим enable (enable mode), или привилегированный режим ЕХЕС (privileged ЕХЕС mode).

## Пользовательский и привилегированный режимы

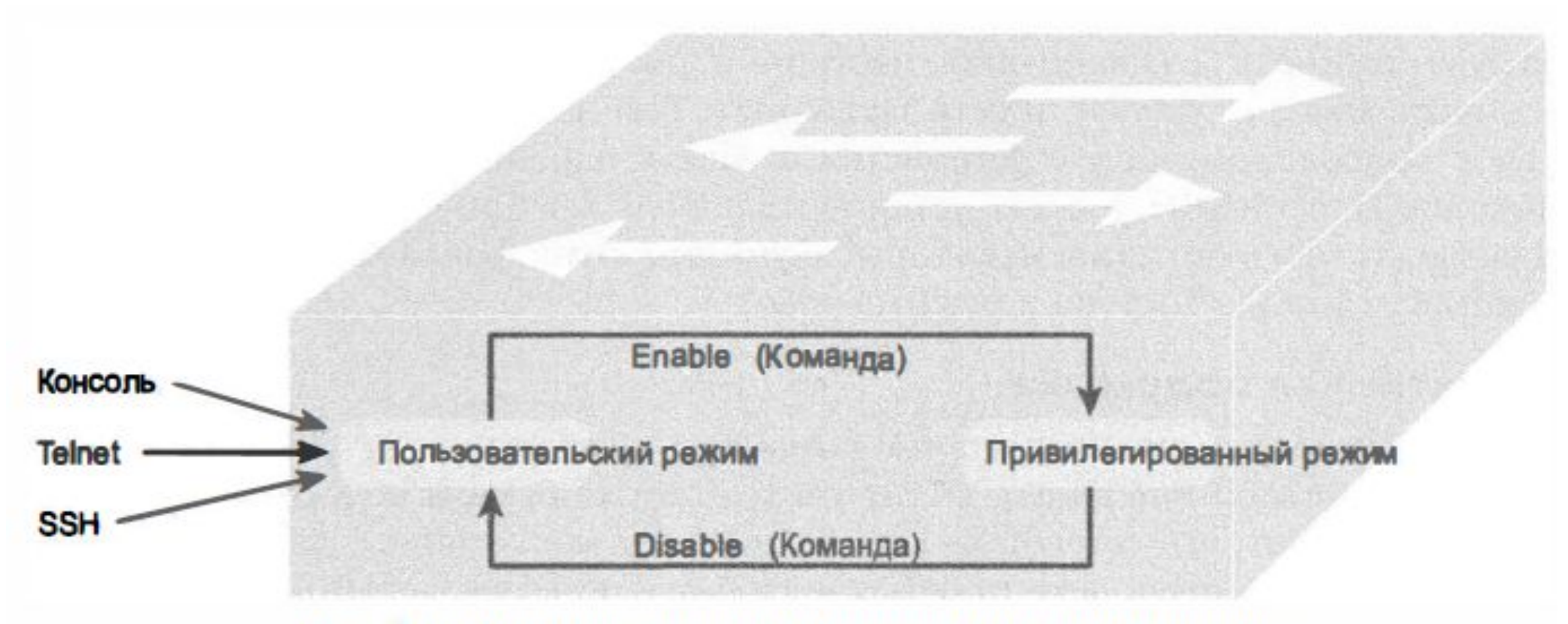

Рис. 7.6. Пользовательский и привилегированный режимы

## Пользовательский и привилегированный режимы

Press RETURN to get started.

User Access Verification

Password:  $Certskills1$ Certskills1> reload Translating "reload" % Unknown command or computer name, or unable to find computer address Certskillsl> enable Password: Certskills1# Certskillsl# reload Proceed with reload? [confirm]  $\mathbf y$ 00:08:42: %SYS-5-RELOAD: Reload requested by console. Reload Reason: Reload Command.

#### Интерактивная подсказка

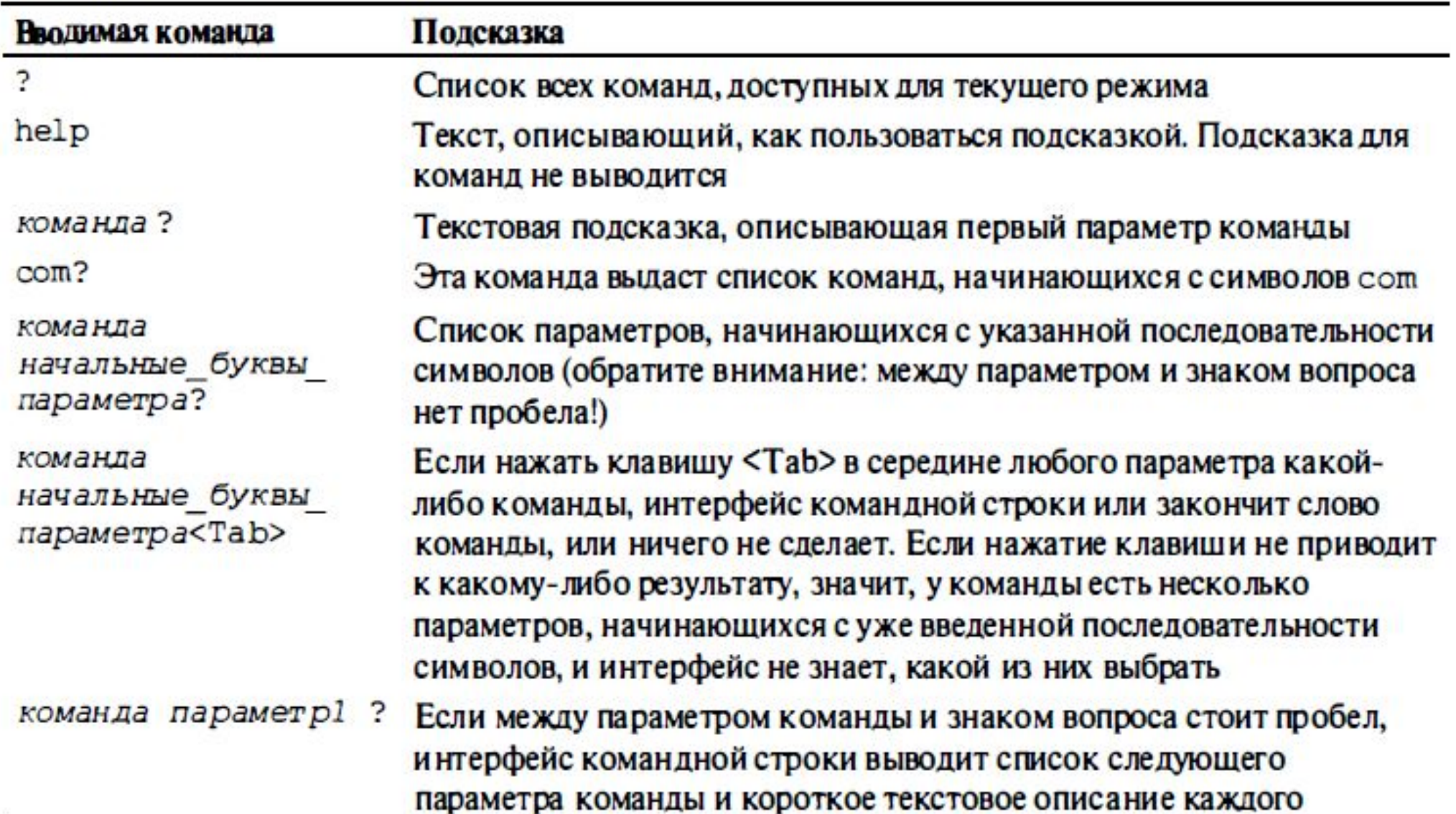

### Команда show

- **•Команда show** отображает текущее состояние коммутатора, все, что устройство делает в ответ на любой вариант этой команды:
	- ✔ просто находит нужную информацию о состоянии чего-либо и отправляет ее в виде сообщений пользователю.

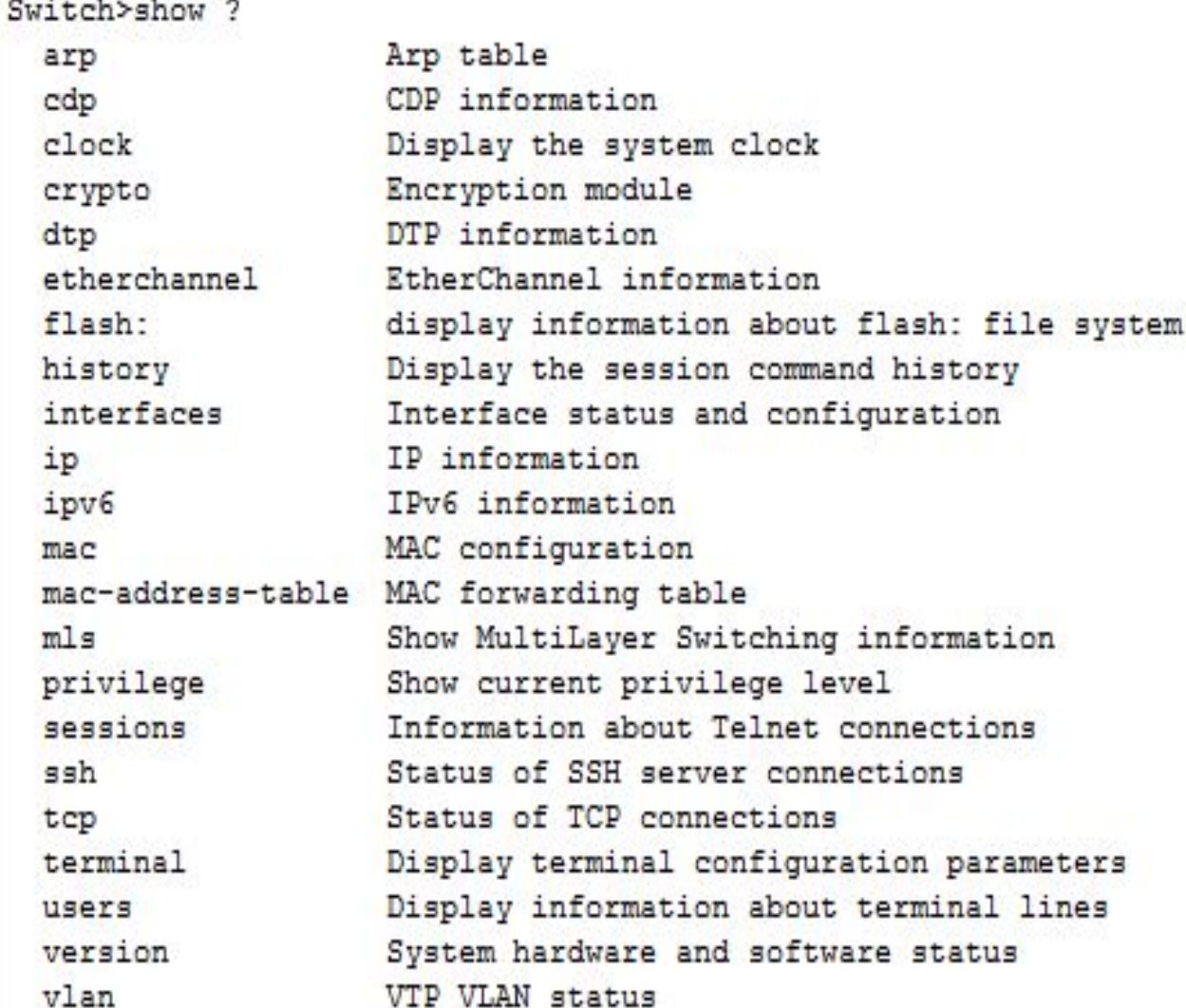

configuration

net connections

connections

## Режим конфигурации

**•Режим конфигурации (configuration mode)** устройства представляет собой специализированный режим интерфейса командной строки, позволяющий настраивать устройство.

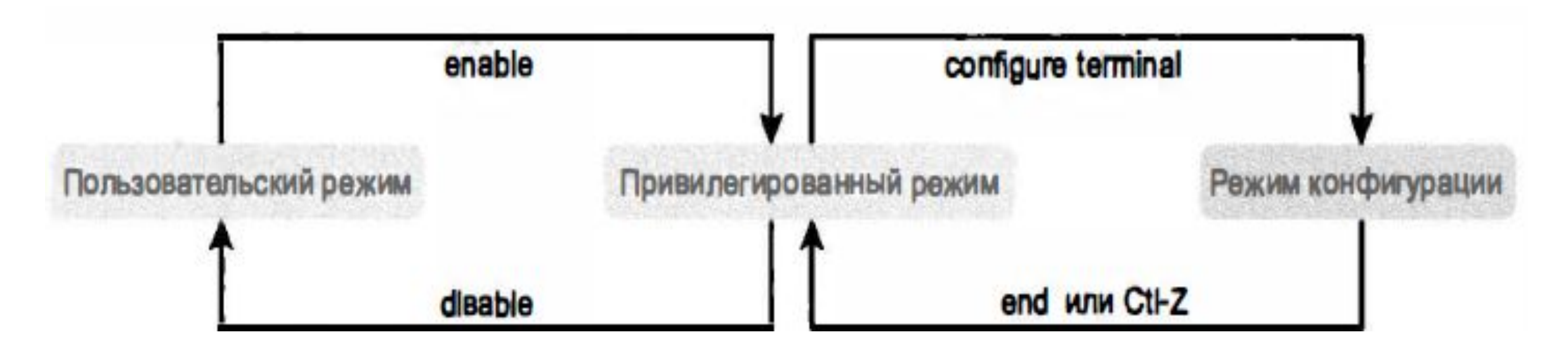

#### Команда interface

- •Пользовательский интерфейс коммутатора переключается в режим конфигурации интерфейса после ввода команды **(interface FastEthernet 0/1)** в режиме глобальной конфигурации устройства.
- •Если в таком подрежиме вызвать встроенную подсказку в ней будут присутствовать только команды, характерные для интерфейсов Ethernet (отвечающие за настройку конкретного порта коммутатора).

#### Переход между режимами

- Switch#configure terminal
- Switch (config) #hostname Fred
- Fred (config) #line console 0
- Fred (config-line) #password hope
- Fred (config-line) #interface FastEthernet 0/1<sup>4. Установка</sup> пароля на
- Fred(config-if)#speed 100
- Fred(config-if)#exit
- Fred(config)#
- 1. Из привилегированного (#) в режим глобальной конфигурации (config);
- 2. Смена названия устройства;
- 3. Из режима г-к в режим конфигурации консольной линии (config-line);
	- подключение к консоли;
- 5. Переход в режим конфигурации интерфейса (Fa 0/1);
- 6. Установка скорости передачи данных для Fa 0/1 в 100 Мб/с;
- 7. Переход в привилегированный

#### Оповещения командной строки

•Ниже перечислены **наиболее часто встречающиеся** в работе варианты **приглашения командной строки**, названия соответствующих режимов и контекстные команды для перехода в такие режимы:

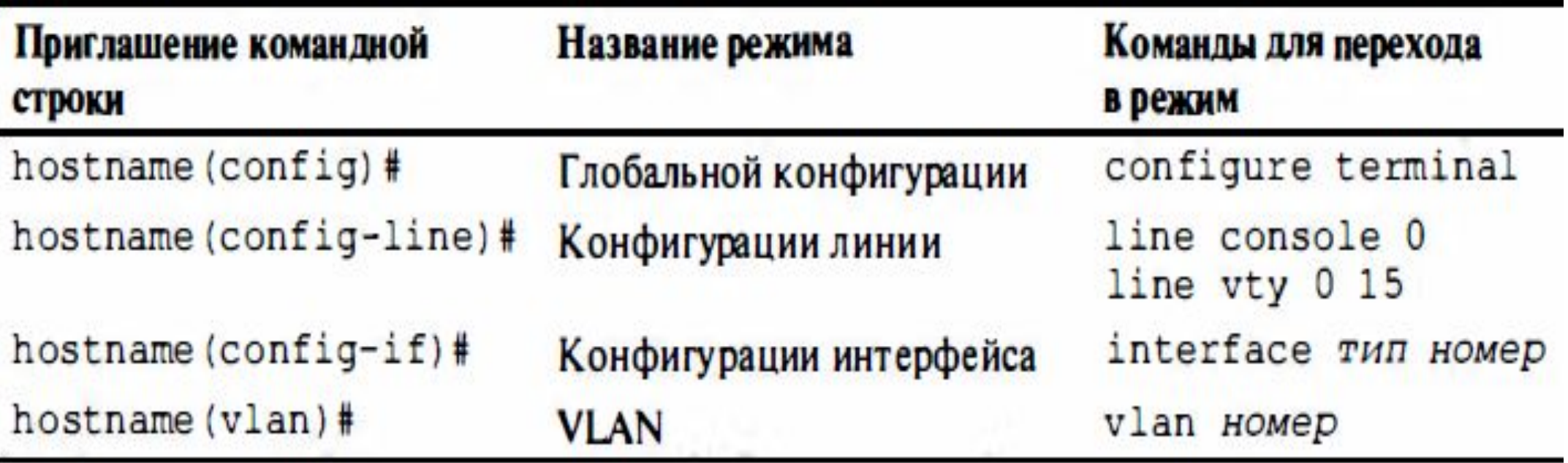

#### Переходы между режимами

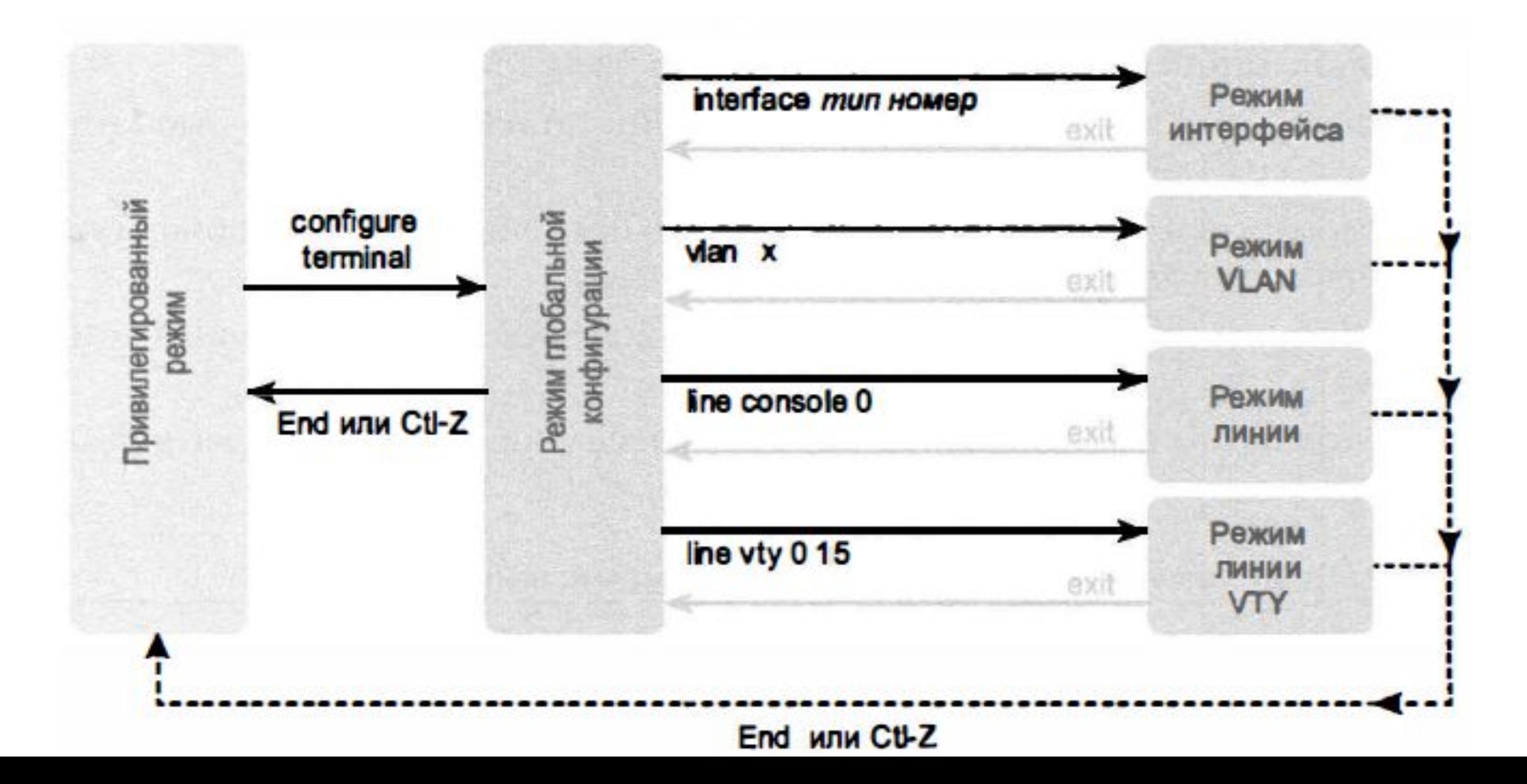

## Файлы конфигурации

- Чтобы сохранить конфигурационные файлы, которые понадобится после выключения питания устройства, в коммутаторах компании Cisco используется несколько разновидностей **постоянных запоминающих устройств:**
	- **• Оперативная память** (Random Access Memory RAM ) хранит текущую активную конфигурацию;
	- **• Постоянное запоминающее устройство** (Read-Only Memory ROM ) хранит в себе программу самозагрузки (bootstrap), загружающую ОС IOS при включении устройства;
	- **• Флеш-память (flash memory)**  сохраняет образ ОС и резервные файлы конфигурации;
	- **• Энергонезависимая память** ( Nonvolatile RAM NVRAМ) используется для хранения стартовой (startup) конфигурации устройства, использующейся при включении питания коммутатора и перезагрузке устройства.

## Файлы конфигурации

- В устройстве есть **два файла конфигурации**:
	- 1. файл стартовой конфигурации, используемой при загрузке устройства,
	- 2. файл текущей конфигурации, хранимый в оперативной памяти.

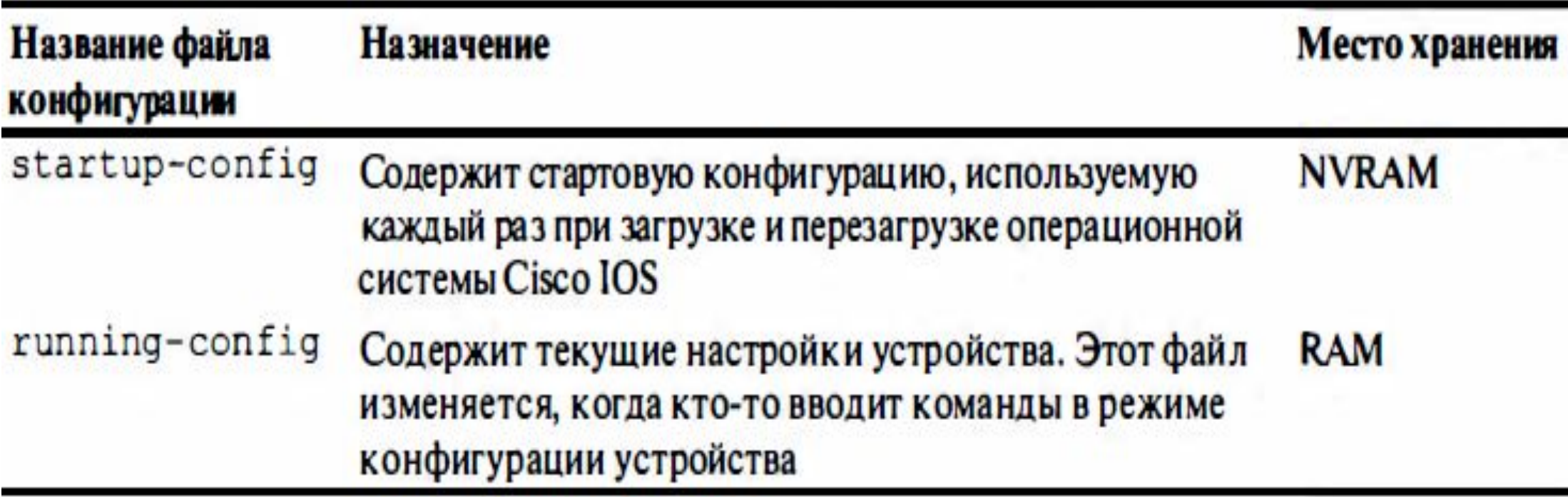

### Сохранение новой конфигурации

•Если необходимо сохранить новые команды конфигурации, введенные в режиме необходимо использовать команду:

#### ✔**сору running-config startup-config**.

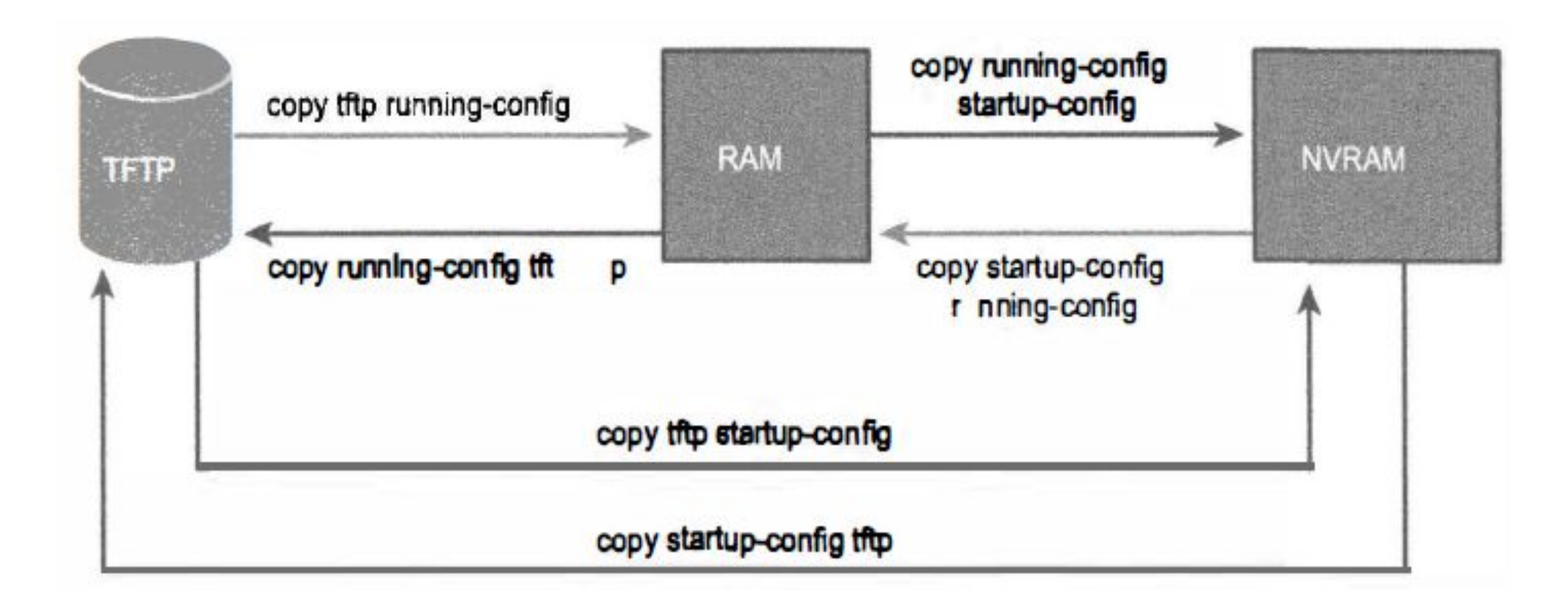

## Просмотр информации об IOS

- **•Команда show version** выводит информацию об операционной системе IOS:
	- версия операционной системы IOS;
	- время работы после последней загрузки IOS;
	- причина последней перезагрузки IOS;
	- количество интерфейсов Fast Ethernet;
	- количество интерфейсов Gigablt Ethernet;
	- $\sim$  110 MAD MAD MOTOR DIALITATION OF THE MOTOR OF THE MOTOR CONTINUES.

#### $SW1#$  show version

Cisco IOS Software, C2960 Software (C2960-LANBASEK9-M), Version 15.0(1)SE3, RELEASE SOFTWARE (fcl) Technical Support: http://www.cisco.com/techsupport Copyright (c) 1986-2012 by Cisco Systems, Inc. Compiled Wed 30-May-12 14:26 by prod rel team

ROM: Bootstrap program is C2960 boot loader BOOTLDR: C2960 Boot Loader (C2960-HBOOT-M) Version 12.2(44) SE5, RELEASE SOFTWARE (fc1)

```
SW1 uptime is 2 days, 22 hours, 2 minutes
System returned to ROM by power-on
System image file is "flash:c2960-lanbasek9-mz.150-1.SE3.bin"
```
This product contains cryptographic features and is subject to United States and local country laws governing import, export, transfer and use... ! Строки опущены для краткости

#### Ключевые темы

#### Описание

Возможности кабельного подключения к консоли

Стандартные настройки консольного порта коммутатора компании Cisco

Режимы конфигурации коммутатора

Различные типы памяти коммутатора Cisco

Названия и предназначение двух основных файлов конфигурации операционной системы Cisco IOS